# Створення дистанційного KYPCY

### **Основні складові курсу**

### Складовими курсу є:

**1. Лекції**

**2. Завдання /контрольні роботи, практичні, лабораторні, тести/**

**3. Мультимедіа**

### Створення лекцій

Головна » Панель управління » Дистанційне навчання » Мої лекції

Вчитель біології 7 клас віртуальне м/о вчителів біології Дніпропетровської

<sup>Кл</sup>Асна Оцтика

**Val** 

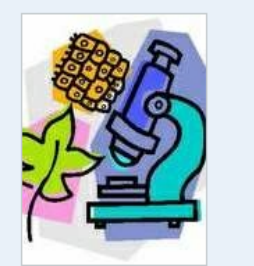

Дистанційне навчання для дітей з особливими потребами

<u>и = мій профіль</u> E <u>моя сторінка</u>

Ø

повідомлення (0)

Пл баланс (0 грн)

• панель управління  $\odot$  вийти

У Вас е дитина?

Всі курси Мої курси Мої лекції Мої завдання Мої мультимедіа

Продати лекцію  $\Box$  $\blacklozenge$ П **В** Статуслекції Назва Редагування  $\Box$ Загальна характеристика бактерій **Активний** Видалити Редагувати  $\Box$ Різноманітність бактерій Незавершений Видалити Редагувати Значення бактерій у природі та житті  $\overline{\phantom{a}}$ **Активний** Видалити Редагувати людини

3 обраними: Оберіть дію

Мої лекції

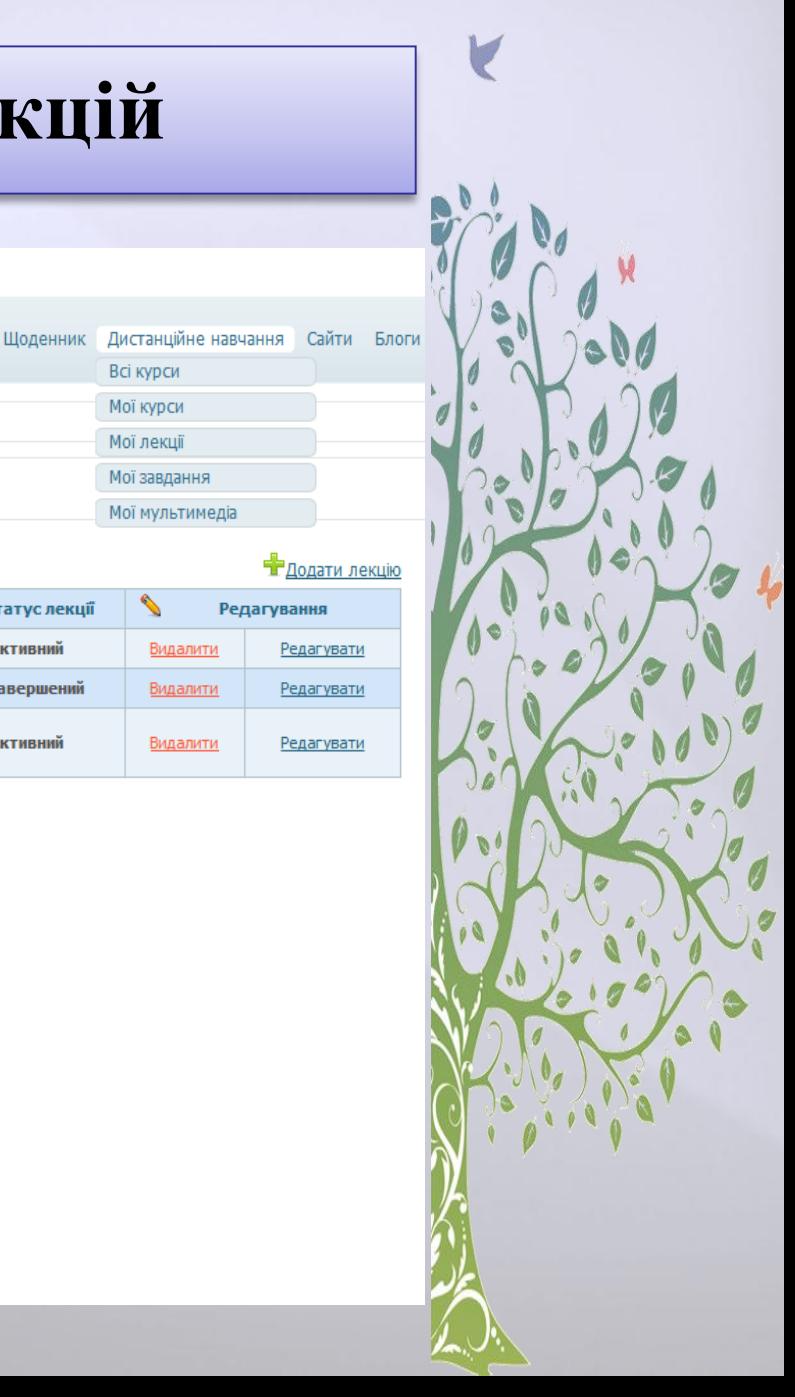

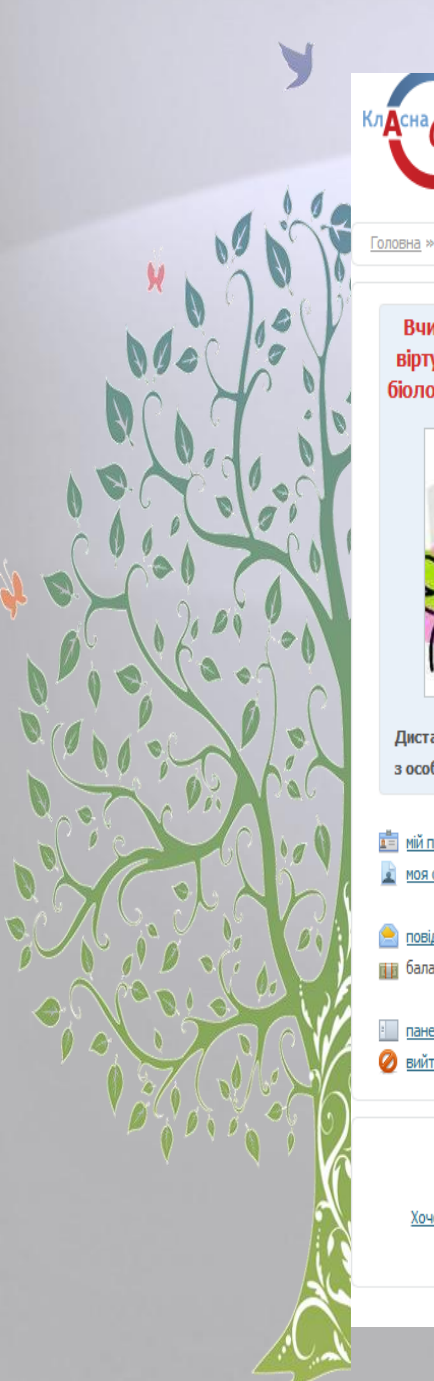

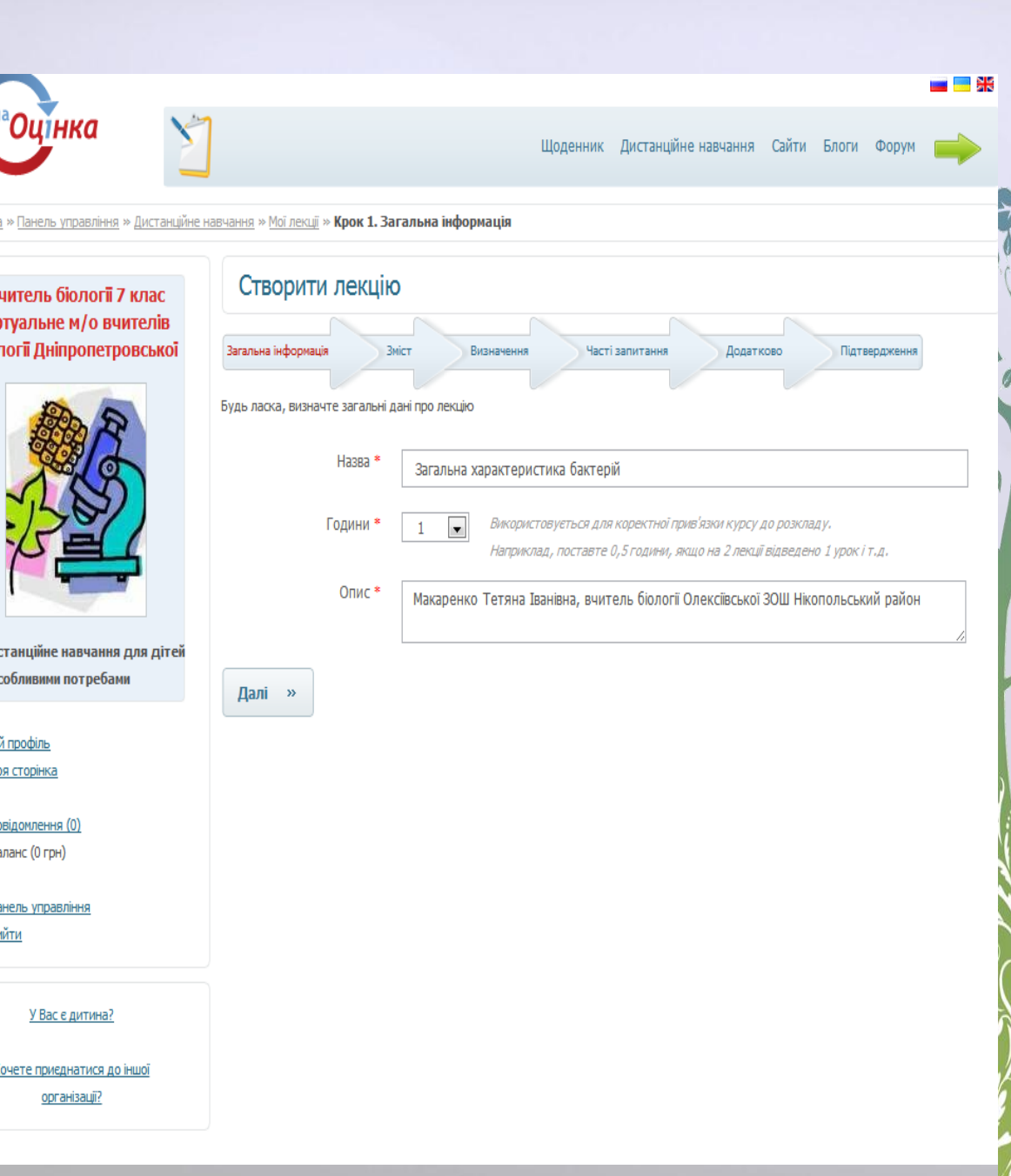

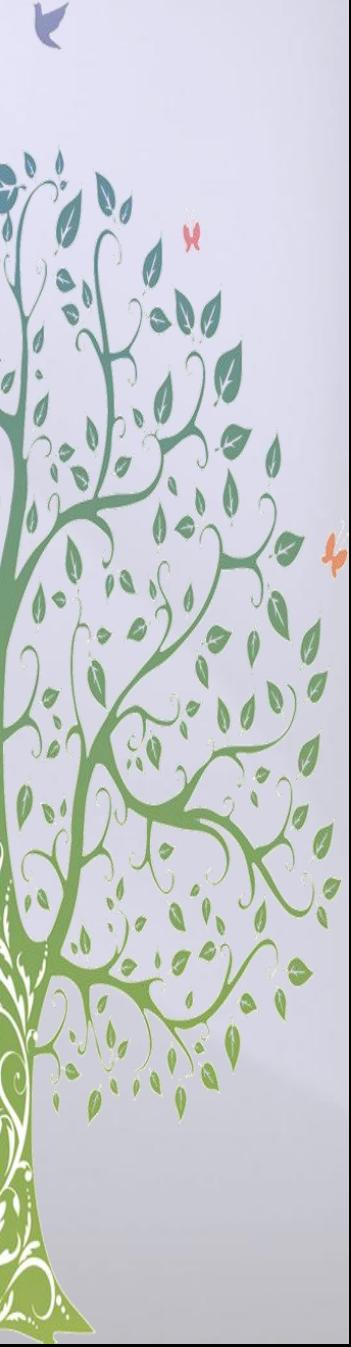

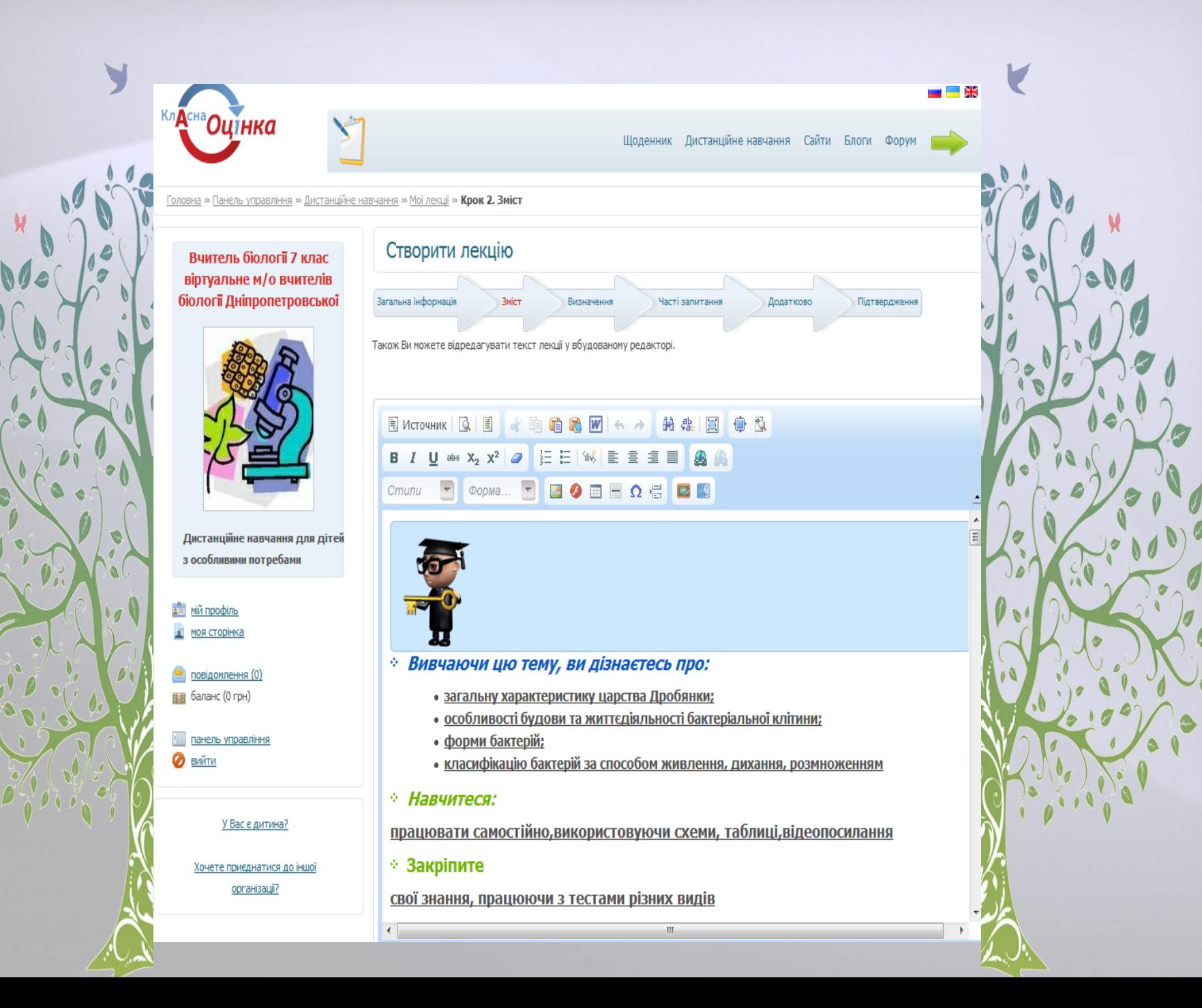

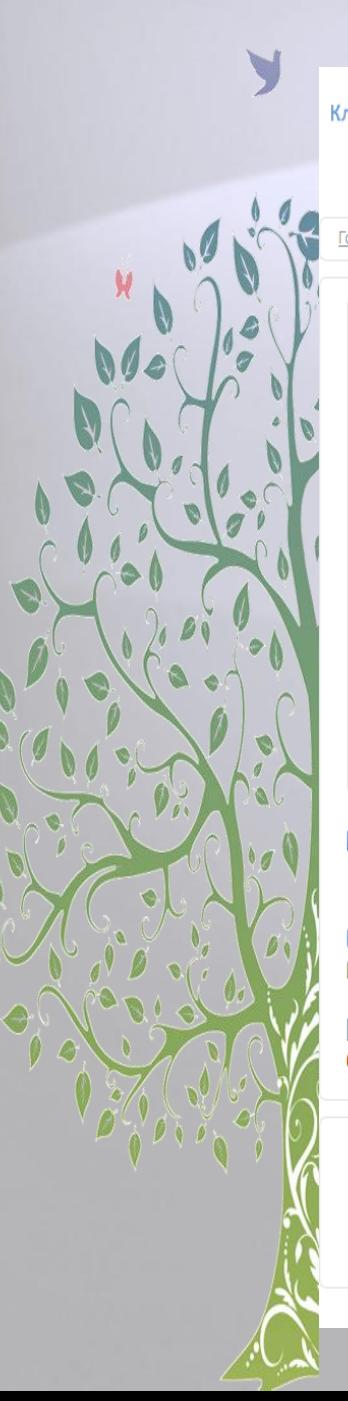

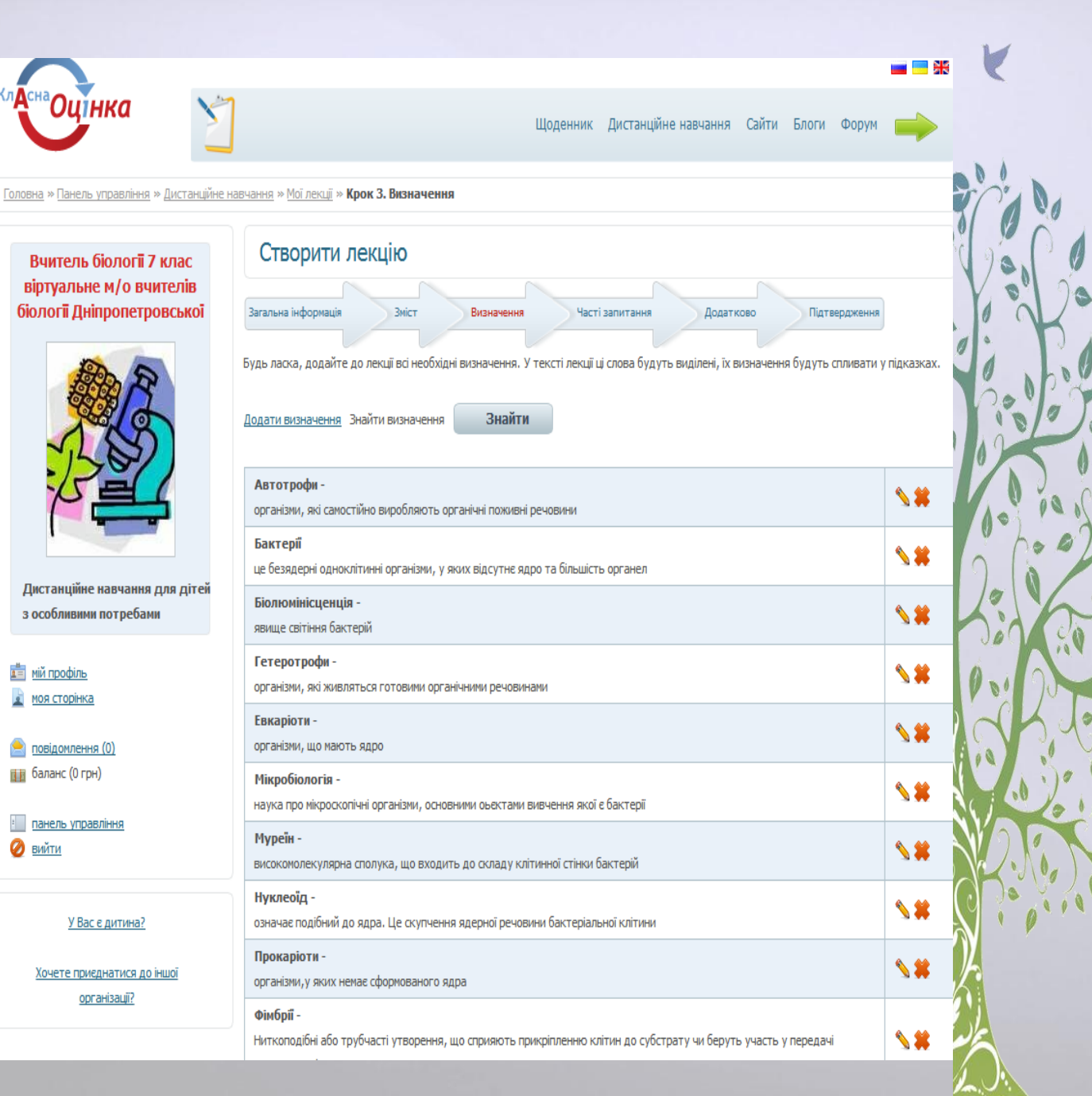

Щоденник Дистанційне навчання Сайти Блоги Форум

Додатково

Головна » Панель управління » Дистанційне навчання » Мої лекції » Крок 4. Часті запитання

#### Вчитель біології 7 клас віртуальне м/о вчителів біології Дніпропетровської

H

**Кл**он

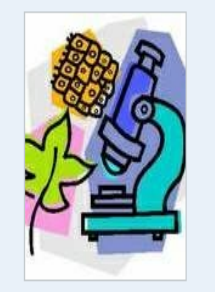

Дистанційне навчання для дітей з особливими потребами

**ДЕ МІЙ профіль** • моя сторінка

Q

• повідомлення (0) Па баланс (0 грн)

• панель управління **ВИЙТИ** 

У Вас е дитина?

Хочете приєднатися до іншої організації?

#### Створити лекцію

Загальна інформація

Будь ласка, додайте до лекції відповіді на актуальні питання.

**Вміст** 

На <u>Додати питання-відповідь</u>

 $\rightarrow$ 

 $\bullet$ 

Підтвердження

Чому утворення спор у вищих спорових рослин - це спосіб розмноження, а у бактерій - ні? У вищих спорових рослин одна особина утворює велику кількість спор, з яких за сприятливих умов розвиваються нові рослини. У бактерій одна особина утворює одну спору

Визначення

Бактерії мають справді фантастичну здатність до відтворення собі подібних. Чому досі вони не заповнили своїми нащадками всю землю?

Часті запитання

Реальна кількість поживних речовин обмежена, бактерії швидко поглинають усі неоюхідні їм для життя речовини, що оточують їх і багато з них гинуть у своїх виділеннях (продуктах життєдіяльності)

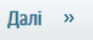

Додатково

Підтвердження

**Предати додатковий матеріал** 

Головна » Панель управління » Дистанційне навчання » Мої лекції » Крок 5. Додатково

Вчитель біології 7 клас віртуальне м/о вчителів біології Дніпропетровської

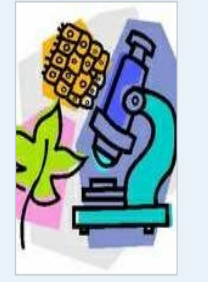

Дистанційне навчання для дітей з особливими потребами

**ПЕД МІЙ ПРОФІЛЬ** • моя сторінка

повідомлення (0) **При**баланс (0 грн)

панель управління  $\bullet$  вийти

У Вас е дитина?

Хочете приєднатися до іншої організації?

#### Створити лекцію

Загальна інформація

Будь ласка, додайте до лекції додаткові матеріали.

Це цікаво

//www.youtube.com/watch?v=ySsXmU5iBIM

**Вміст** 

Визначення

#### Вчені змогли!

 $\boldsymbol{\zeta}$ 

 $\mathcal{S}$ 

 $\mathcal{S}$ 

 $(\rightarrow)$ 

÷

 $\bullet$ 

 $\mathcal{S}$ 

Одна з найбільш важких та шкідливих операцій на шкіропереробних заводах - виділення зі шкір волосяного покриву. Вовну видаля мікробіологи допомогли захистити здоровя робітників: вони виростили спеціальну бактеріальну культуру, яка швидко зідає вовну

Часті запитання

#### Таке було

Одного разу до Луі Пастера прийшов незнайомець та назвав себе секундантом графа N, якому здалося, що вчений образив його. іншій - чиста вода. Якщо людина,яка вас прислала, погодиться випити вміст однієї з них на вибір, я випю з іншої. Дуель не відбула

#### Це цікаво

Відомо, що здатність світитися в темряві мають морські тварини та деякі види комах. Цю здатність мають і бактерії. У 1935 році ве

#### Бактерії -

різноманітна за біологічними властивостями група поширених на Землі мікроскопічних, восновному одноклітинних організмів, що на  $\bm{P}_i$ найбільш різноманітних умовах. Більшість із них не має хлорофілу.Вийняток становлять анаеробні та пурпурні сіркобактерії, які міст енергії неорганічні й органічні сполуки. Вони можуть здійснювати перетворення Нітрогену, Карбону, Сульфуру, Феруму та інших ел ціанобактерій. Клітинна схожість у бактерій є з ціанобактеріями, актиноміцетами.

#### Індикатори забруднення води

фотобактерії слугують індикаторами забруднення води - чим більше отруйних речовин. тим більше вони світяться

#### Чому бактерії поширені по всій земній кулі?

Клітина має капсулу, міцну клітинну стінку, цитоплазматичну мембрану та джгутики .Швидкість розмноження. Різні види розмноже Карбон, Нітроген, Фосфор, Магній, є фотосинтез

Це цікаво

http://www.youtube.com/watch?v=aQ5cN7cXNGE

Щоденник Дистанційне навчання Сайти Блоги Форум

Додатково

Часті запитання

Головна » Панель управління » Дистанційне навчання » Мої лекції » Крок 6. Підтвердження

Вчитель біології 7 клас віртуальне м/о вчителів біології Дніпропетровської

итнка

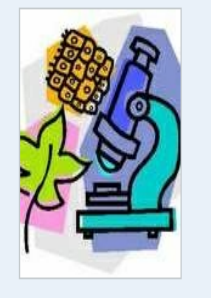

Дистанційне навчання для дітей з особливими потребами

**ПЕРСИЙ ПРОФІЛЬ** 

• моя сторінка

повідомлення (0) на баланс (0 грн)

Планель управління  $\bullet$  вийти

Створити лекцію

Загальна інформація

**Вміст** 

Редагувати

Підтвердження

Будь ласка, перевірте всю інформацію

#### Загальна характеристика бактерій

Макаренко Тетяна Іванівна, вчитель біології Олексіївської ЗОШ Нікопольський район **Години: 1.00** 

Визначення

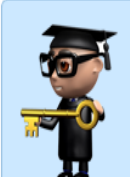

- **Вивчаючи цю тему, ви дізнаєтесь про:**
- загальну характеристику царства Дробянки;
- особливості будови та життєдіяльності бактеріальної клітини;
- форми бактерій;
- класифікацію бактерій за способом живлення, дихання, розмноженням
- Навчитеся:
- працювати самостійно, використовуючи схеми, таблиці, відеопосилання
- Закріпите свої знання, працюючи з тестами різних видів

У Вас е дитина?

Хочете приєднатися до іншої організації?

Повторюємо матеріал:

### Створення завдань

**КлАсна Оцінка** 

Ø

Головна » Панель управління » Дистанційне навчання » Мої завдання

Вчитель біології 7 клас віртуальне м/о вчителів біології Дніпропетровської

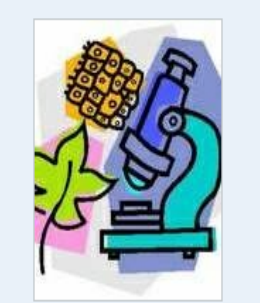

Дистанційне навчання для дітей з особливими потребами

<u>в = мій профіль</u>

**МОЯ СТОРІНКА** 

повідомлення (0) Пад баланс (0 грн)

В панель управління

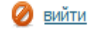

Шоденник Дистанційне навчання Сайти Блог Всі курси Мої курси Мої лекції Мої завдання Мої мультимедіа

JL .

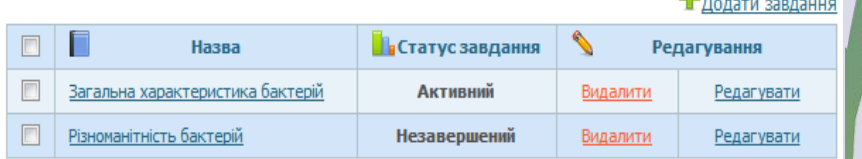

3 обраними: Оберіть дію -

Мої завдання

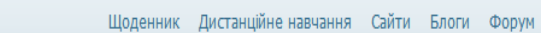

4. Вибір питань

5. Підтвердження

Головна » Панель управління » Дистанційне навчання » Мої завдання » Крок 1. Тип завдання

#### Вчитель біології 7 клас віртуальне м/о вчителів біології Дніпропетровської

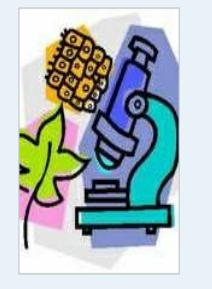

Дистанційне навчання для дітей з особливими потребами

**ДЕ МІЙ профіль** • моя сторінка

#### повідомлення (0) П баланс (0 грн)

**• панель управління**  $\odot$  вийти

#### У Вас е дитина?

Хочете приєднатися до іншої організації?

#### Створення завдання

1. Тип завдання 2. Загальна інформація

#### Будьте уважні! Ви не зможете надалі змінити тип завдання.

Будь ласка, виберіть один з трьох типів завдань, наведених нижче.

© Домашне завдання. Тут Ви можете запропонувати учням декілька питань, прикладів, завдань, які вимагають розгорнутої рішення. Як тільки учень виконає завдання, Ви повинні будете його перевірити і оцінити.

3. Питання і відповіді

- © Практична робота. Цей тип також підходить для лабораторних і курсових робіт. Ви даєте загальний опис проблеми, кілька завдань, кожен учень отримує певне завдання випадковим чином. Після виконання завдання учень може завантажити документ зі звітом, архів з програмою, кресленнями або будь-якими іншими даними.
- Тест. Це можуть бути як контрольні роботи, так і перевірка пройденої лекції. Використовуйте цей тип робіт, якщо бажаєте запропонувати учням вибрати правильні варіанти відповідей на питання, також існує можливість ставити питання, які вимагають відповіді одним словом. Система сама підраховує бали і виставляє оцінку учневі, Ви лише бачите результат і можете змінити оцінку.

Далі »

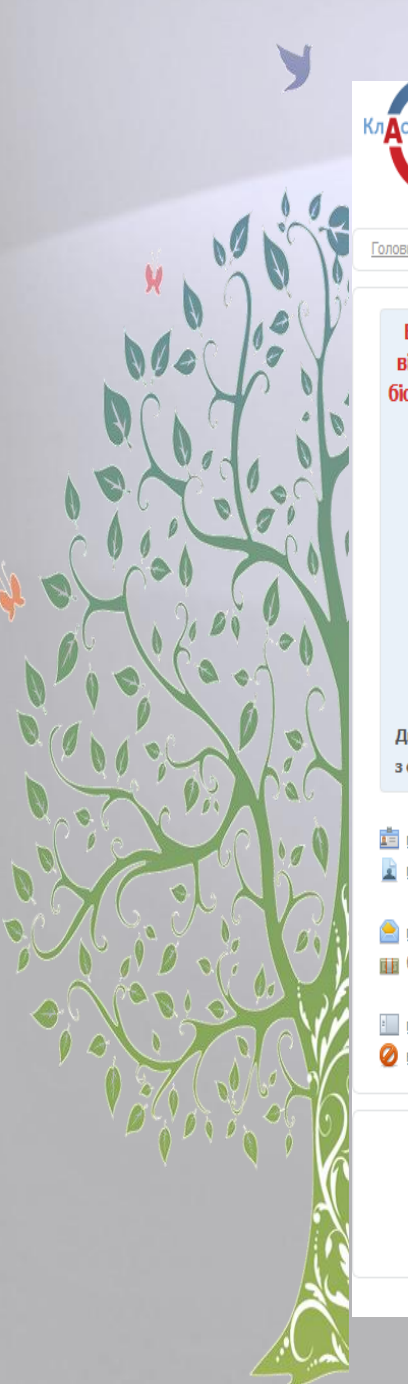

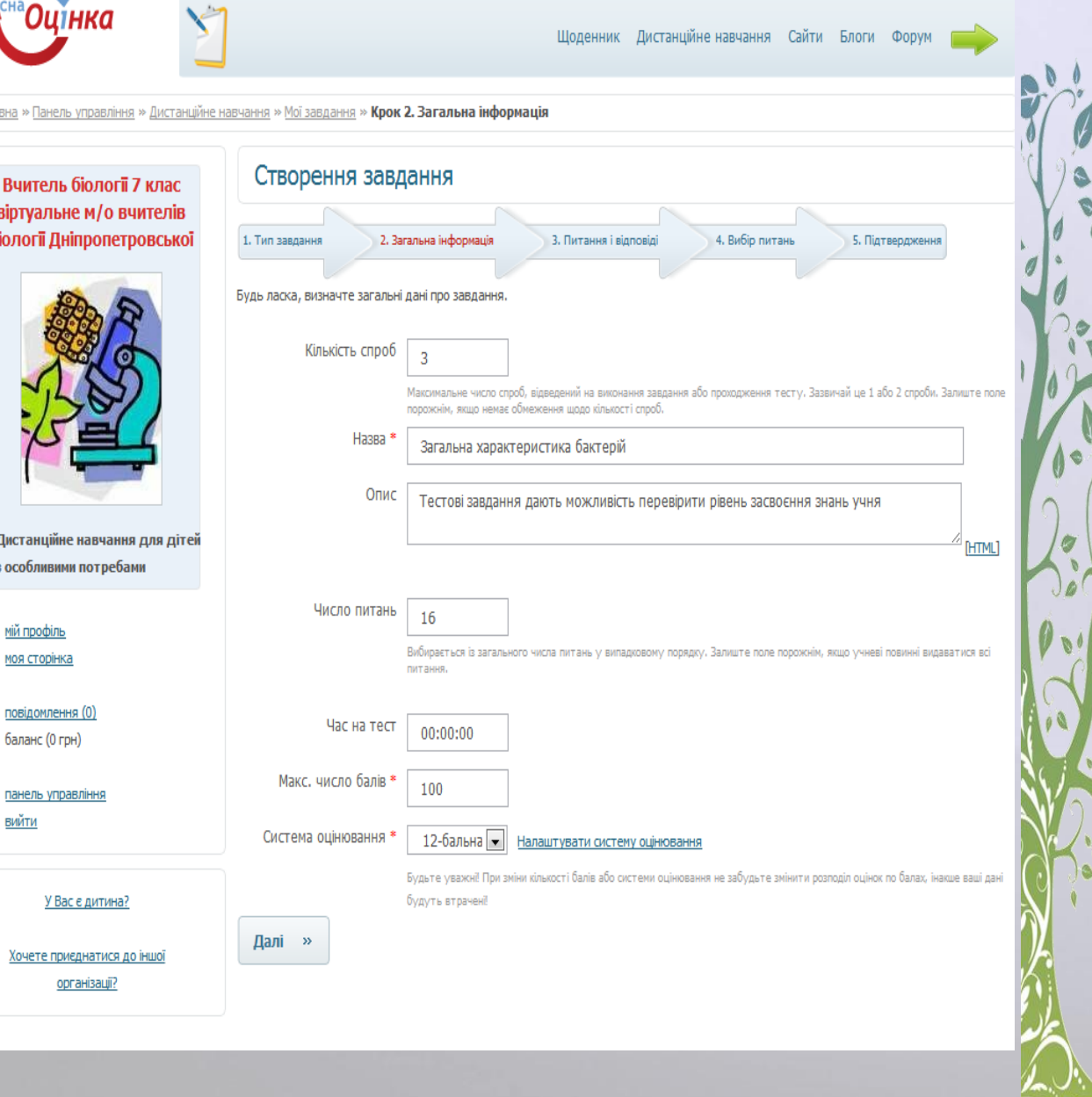

 $\%$ 

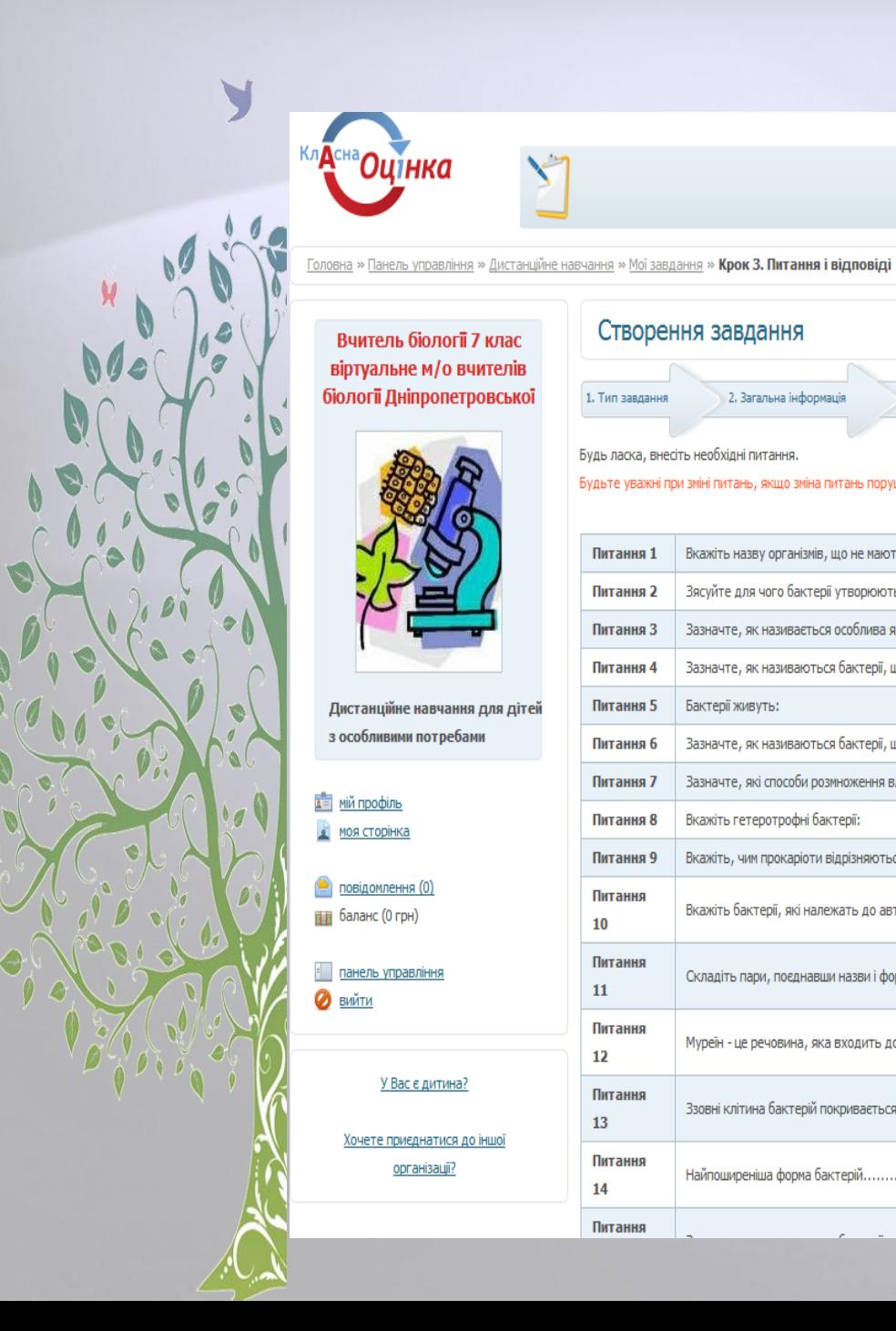

лнка

Вчитель біології 7 клас віртуальне м/о вчителів біології Дніпропетровської

Дистанційне навчання для дітей з особливими потребами

**д** мій профіль

• моя сторінка

повідомлення (0)

В панель управління

У Вас е дитина?

Хочете приєднатися до іншої

організації?

Па баланс (0 грн)

 $\odot$  вийти

Створення завдання

1. Тип завдання 2. Загальна інформація 3. Питання і відповіді 4. Вибір питань 5. Підтвердження Будь ласка, внесіть необхідні питання. Будьте уважні при зміні питань, якщо зміна питань порушить розподіл вопросів, розподіл буде видалено • Додати питання **SM** Вкажіть назву організмів, що не мають ядра Питання 1 Зясуйте для чого бактерії утворюють спориб Питання 2  $\rightarrow$ Зазначте, як називається особлива ядерна зона бактерії, де знаходиться ДНК: Питання 3  $\rightarrow$ Зазначте, як називаються бактерії, що мають форму циліндра: Питання 4  $\rightarrow$ Питання 5 Бактерії живуть: Зазначте, як називаються бактерії, що мають форму спірально вигнутої палички: **SM** Питання 6  $\bullet$ Зазначте, які способи розмноження властиві для бактерій: Питання 7  $\bullet$ Вкажіть гетеротрофні бактерії: Питання 8  $\sim$ Питання 9 Вкажіть, чим прокаріоти відрізняються від еукаріотів: Питання  $\sim$ Вкажіть бактерії, які належать до автотрофних організмів: 10 Питання  $\rightarrow$ Складіть пари, поєднавши назви і форми бактерій 11 Питання  $\rightarrow$ Муреїн - це речовина, яка входить до складу............. бактеріальних клітин 12 Питання  $\rightarrow$ Ззовні клітина бактерій покривається за несприятливих умов...... 13 Питання  $\rightarrow$ Найпоширеніша форма бактерій............... 14 Питання

Щоденник Дистанційне навчання Сайти Блоги Форум

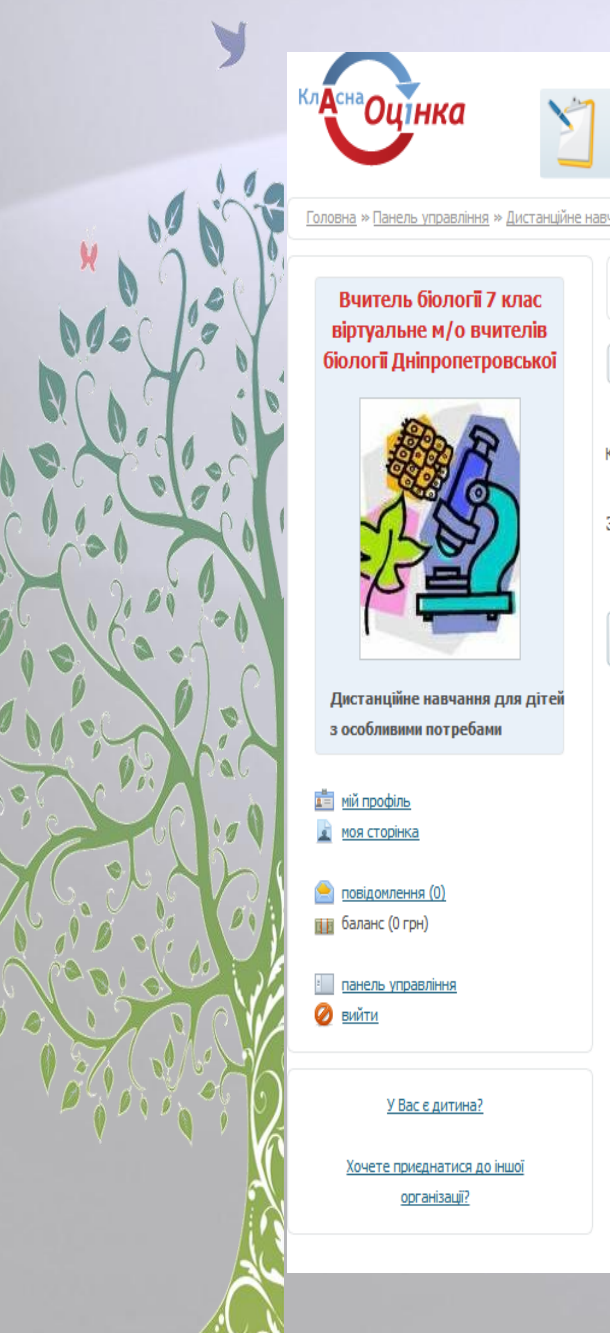

Ø  $\theta$ 

 $\bullet$ 

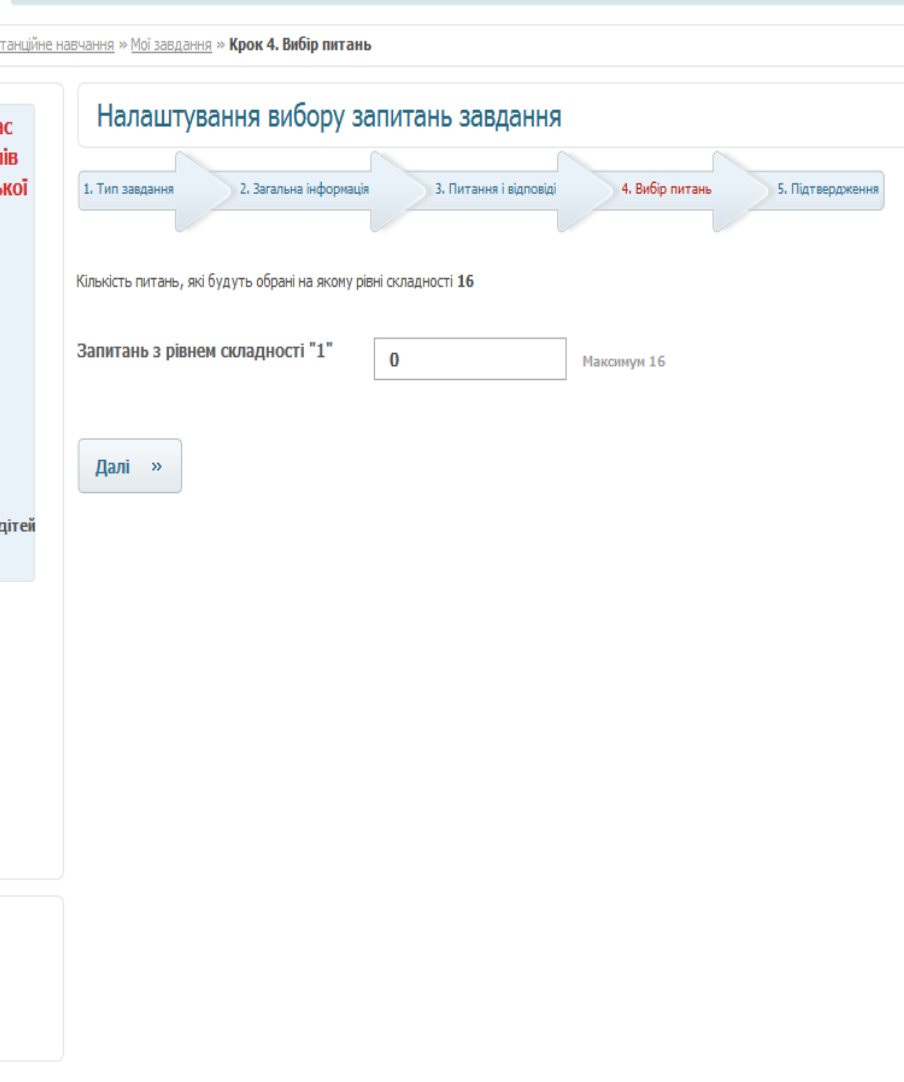

Щоденник Дистанційне навчання Сайти Блоги Форум

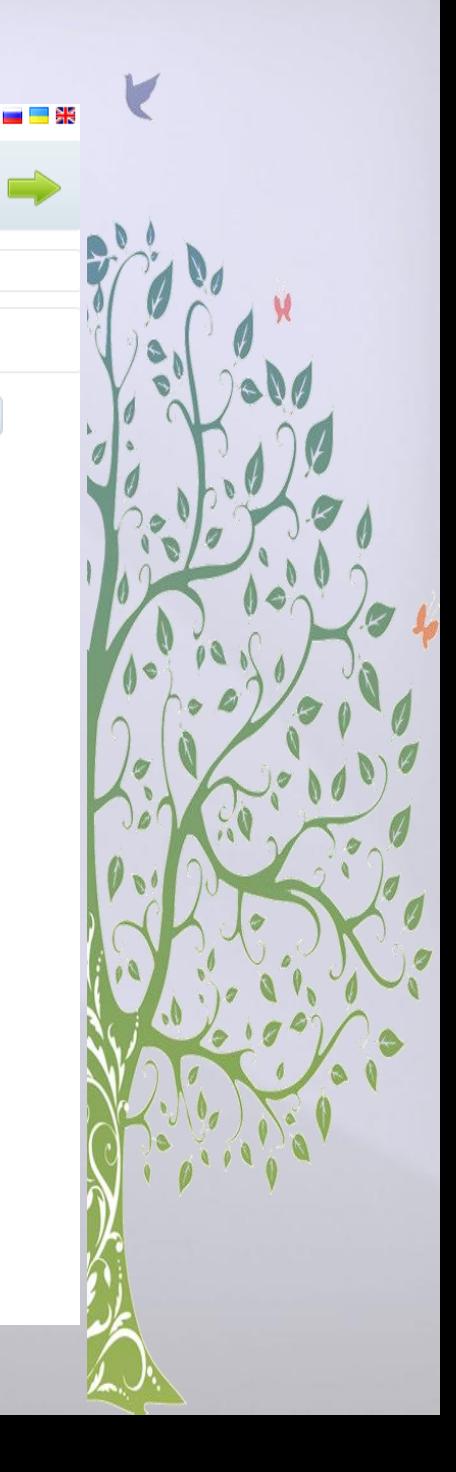

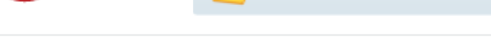

Головна » Панель управління » Дистанційне навчання » Мої завдання » Крок 5. Підтвердження

#### Вчитель біології 7 клас віртуальне м/о вчителів біології Дніпропетровської

інка

 $\sqrt{2}$ 

**Кл**о

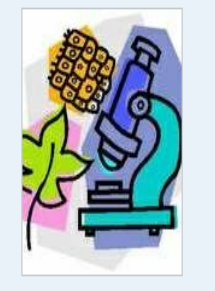

Дистанційне навчання для дітей з особливими потребами

**ДЕ МІЙ профіль** • МОЯ СТОРІНКА

Ø O

повідомлення (0) Пр баланс (0 грн)

• панель управління Вийти

У Вас е дитина?

Хочете приєднатися до іншої організації?

Створення завдання

#### 1. Тип завдання 2. Загальна інформація

Будь ласка, перевірте всю інформацію

#### Загальна характеристика бактерій

Тестові завдання дають можливість перевірити рівень засвоєння знань учня

Кількість спроб: 3 Число питань: 16 Час на тест: Немає обмеження Макс. число балів: 100

#### Питання

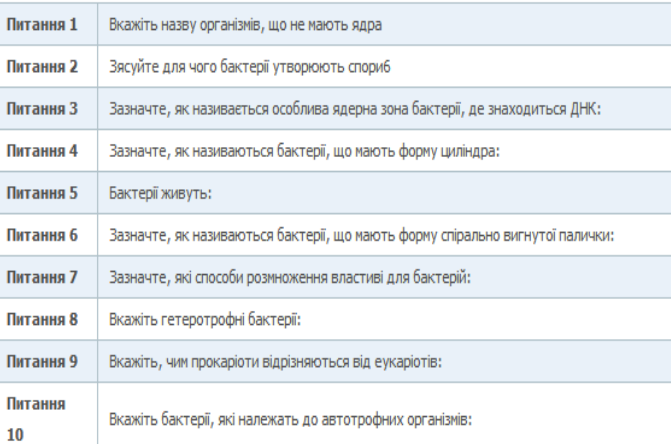

![](_page_14_Picture_18.jpeg)

Щоденник Дистанційне навчання Сайти Блоги Форум

4. Вибір питань

3. Питання і відповіді

### Створення мультимедіа

Головна » Панель управління » Дистанційне навчання » **Мої мультимедіа** 

Вчитель біології 7 клас віртуальне м/о вчителів біології Дніпропетровської

**А**сна Оцінка

![](_page_15_Picture_3.jpeg)

Дистанційне навчання для дітей з особливими потребами

<u>и в мій профіль</u> моя сторінка A

повідомлення (0) Па баланс (0 грн)

• панель управління

**• ВИЙТИ** 

![](_page_15_Picture_70.jpeg)

Предати мультимедіа  $\begin{picture}(20,5) \put(0,0) {\line(1,0){15}} \put(0,0) {\line(1,0){15}} \put(0,0) {\line(1,0){15}} \put(0,0) {\line(1,0){15}} \put(0,0) {\line(1,0){15}} \put(0,0) {\line(1,0){15}} \put(0,0) {\line(1,0){15}} \put(0,0) {\line(1,0){15}} \put(0,0) {\line(1,0){15}} \put(0,0) {\line(1,0){15}} \put(0,0) {\line(1,0){15}} \put(0,0) {\line(1,0){15}} \put(0,0$ Редагування

У вас немає жодної вільної мультимедіа.

Назва

Мої мультимедіа

3 обраними: Оберіть дію -

Г

 $\blacksquare$ 

Щоденник Дистанційне навчання Сайти Блоги Форум

Головна » Панель управління » Дистанційне навчання » Мої мультимедіа » Крок 2. Конструктор

Вчитель біології 7 клас віртуальне м/о вчителів біології Дніпропетровської

<sup>ª</sup>Оцінка

![](_page_16_Picture_4.jpeg)

Дистанційне навчання для дітей з особливими потребами

<u>в = мій профіль</u> • моя сторінка

Q

W

**Кл**о

повідомлення (0) Па баланс (0 грн)

• панель управління **• ВИЙТИ** 

У Вас е дитина?

Хочете приєднатися до іншої організації?

![](_page_16_Picture_11.jpeg)

![](_page_17_Picture_0.jpeg)

### Формування курсу

#### У Вас є можливість:

- продивлятися всі курси, створенні в системі,
- мати доступ до курсів дистанційного навчання, створених іншими користувачами та не обмежених правами доступу
- 
- створювати, переглядати і редагувати власні курси дистанційного навчання
- викладати створенні Вами курси, контролювати запис учнів на курс
- переглядати і редагувати лекції, які можуть бути додані до курсів дистанційного навчання,
- створювати, переглядати і редагувати завдання, які можуть бути додані до курсу
- створювати, продивлятися і редагувати мультимедіа завдання перед вставкою до лекції

![](_page_17_Picture_11.jpeg)

Всі курси

Всі курси дистанційного навчання, які доступні в системі

![](_page_17_Picture_14.jpeg)

Мої курси

Редагуйте та викладайте Ваші дистанційні курси

![](_page_17_Picture_17.jpeg)

Мої лекції

Ваші лекції, які не ввійшли в курси дистанційного навчання

<u>Мої завдання</u>

Ваші завдання, що не входять до жодного курсу

![](_page_17_Picture_22.jpeg)

![](_page_18_Picture_7.jpeg)

O 

![](_page_19_Picture_0.jpeg)

![](_page_19_Figure_1.jpeg)

![](_page_19_Picture_2.jpeg)

![](_page_20_Picture_0.jpeg)

![](_page_20_Picture_9.jpeg)

ムリい

авчання » Мої курси » Крок 6. Права

#### Створення курсу

![](_page_21_Figure_2.jpeg)

Визначте систему прав для наступних категорій:

- 1. Вчителі. До мого курсу мають доступ:
	- всі користувачі системи
	- **вчителі мого району**
	- **користувачі тільки мого міста**
	- **користувачі тільки моєї організації**
	- **тільки я**

2. Література. До літературних джерел, доданим мною, мають доступ:

- $\circledcirc$  всі користувачі системи, в т.ч. незареєстровані
- **користувачі тільки мого міста**
- користувачі тільки моєї організації
- **тільки я і мої учні**

Далі »

Ø

 $\bullet$ 

![](_page_22_Picture_0.jpeg)

![](_page_22_Figure_1.jpeg)

![](_page_22_Picture_2.jpeg)

навчання » Мої курси » Крок 8. Завершення

![](_page_23_Figure_1.jpeg)

 $\theta$ 

 $\bullet$ 

V

![](_page_23_Figure_2.jpeg)

V

навчання » Мої курси » Крок 8. Завершення

![](_page_24_Figure_1.jpeg)

Ø

### Створення курсу

n.

![](_page_24_Picture_47.jpeg)

Po.

n.

Press.

Price.

Ваш курс відправлений на розгляд адміністратора. Адміністратор зв'яжеться з Вами як тільки курс буде розглянутий.

Створення курсу успішно завершено: #15290

Статус курсу: "На розгляді".

Після того, як курс пройде перевірку адміністратором, ви отримаєте повідомлення на етаїї.

Pres.

Тепер ви маєте можливість знайти курс в меню «Мої курси».

![](_page_24_Picture_9.jpeg)

### Вітаємо! Курс створений!

![](_page_25_Picture_1.jpeg)

![](_page_25_Picture_2.jpeg)

Дневник Дистанционное обучение

Главная » Панель управления » Дистанционное обучение » Каталог курсов » Рівняння. 5 клас

#### Безуглий Ілля Вікторович

![](_page_25_Picture_6.jpeg)

Тестовая школа Класс: ба

<u>мой профиль</u> моя страница

сообщения (0) По баланс (0 грн)

панель управления  $\bullet$  выйти

Хотите присоединиться к другой

организации?

#### Рівняння, 5 клас

#### Курс без поддержки учителя

Зарегистрировано учеников: 9

Після цієї теми учні зможуть: - описати поняття рівняння, пояснювати, що означає розв'язати рівняння; - опанують правила знаходження невідомих компонентів дій; - розв'язувати найпростіші рівняння; - розв'язувати рівняння, де компонент дії містить вираз; - розв'язувати елементарні рівняння з декількома коренями та рівняння, які не мають коренів; - використовувати рівняння для розв'язку деяких нескладних задач.

#### **3** Заданий (9) **В** Лекций (6)

#### Лекция Рівняння. Урок 1

- навчитися описувати поняття рівняння, розв'язку рівняння, кореня рівняння; використовувати правила знаходження невідомих компонентів дій для розв'язку елементарних рівнянь.

#### $\checkmark$  Tect

#### Задание Рівняння. Урок 1. Тести

Виконавши тест ви перевірите рівень засвоєння матеріалу уроку 1.

#### **В** Практическая работа

Задание Розв'язування рівнянь. Урок 1. Тренувальні вправи.

Розв'яжіть рівняння

## ИКУЮ ЗА УВАГУ

O  $\bullet$